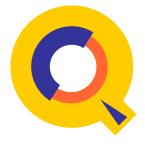

# QEDIT™ 6.5 Full-screen Editor for HP e3000, HP-UX and Linux Quick Reference Guide

# **Qedit's Function Keys**

| Key | Label               | Function                                                             |
|-----|---------------------|----------------------------------------------------------------------|
| ø   | Upd-Next<br>Visual  | Update page, then show next page or enter Visual from Line mode      |
| γ   | Roll Up<br>Screen   | Move ahead 6 lines in the file {adjust number with Set Vis Roll}     |
| η   | Findup<br>String    | Search backward for current string {define "string" via a command}   |
| l   | Find<br>String      | Search forward for current string {"string" is shown in status line} |
| φ   | Back<br>One Page    | Display previous page of the file {Set Visual adjusts page size}     |
| к   | Forward<br>One Page | Display next page of the file {adjust page size with Set Visual}     |
| μ   | Do ===><br>Listredo | Execute command at home line or show Redo stack in Line mode         |
| ν   | Exit                | Exit from Visual to Line mode or Exit from Qedit                     |

Function keys work in Visual mode and in Line mode

# **Robelle Solutions Technology Inc.**

7360 – 137 Street, Suite 372 Surrey, B.C. Canada V3W 1A3 Phone: (604) 501-2001 Support: (289) 480-1060

E-mail: support@robelle.com Web: www.robelle.com

Copyright 1985-2023 Robelle Solutions Technology Inc.

# **Visual Mode for HP Terminals**

Type "visual" or press F1 to enter Visual from Line mode. Use the terminal keys to edit. Press Enter to save:

| HP terminal | Enter key (not the Return key)                                       |
|-------------|----------------------------------------------------------------------|
| Reflection  | Enter key on numeric keypad (or "+" on numeric keypad, or Shift-F10) |
| QCTerm      | F12                                                                  |
| hpterm      | Enter key on numeric keypad                                          |

### Screen Layout

Although the number of text lines can be varied with Set Visual Above and Below, the screen always contains the following elements:

```
===>
Okay 1691.75 WFILE.DOC.TACCT "verify"(u)
-1 procedure abc;
 * begin
+1 integer def;
+2 double xyz;
// ....+...10...+...20...+...30...+...40...+
```

| Home line   | Type commands and strings here (===>)                                   |
|-------------|-------------------------------------------------------------------------|
| Status line | Shows current line, file, string, status/hint                           |
| Text lines  | "!" means line is wider than screen<br>"?" means nonprinting characters |
| Template    | "//" must not be erased                                                 |

# **Commands at the Home Line**

Type commands after "===>" and press Enter or F7.

| ?                                                                          | Visual Help screen                       |
|----------------------------------------------------------------------------|------------------------------------------|
| *                                                                          | Refresh screen                           |
| ~                                                                          | Go back to page just accessed            |
| [                                                                          | Go to start of file                      |
| ]                                                                          | Go to end of file                        |
| nn.nn                                                                      | Go to line nn.nn                         |
| "xx"                                                                       | Search ahead for "xx"                    |
| ^"xx"                                                                      | Search back for "xx"                     |
| +nnn                                                                       | Go ahead nnn lines                       |
| -nnn                                                                       | Go back nnn lines                        |
| <n< td=""><td>Go back n pages <math>(n = 1 \text{ to } 9)</math></td></n<> | Go back n pages $(n = 1 \text{ to } 9)$  |
| >n                                                                         | Go ahead n pages $(n = 1 \text{ to } 9)$ |
| /                                                                          | Exit back to Line mode                   |
| •                                                                          | Reset pending cut-and-paste              |
| •XX                                                                        | Reset exclude lines                      |
| =calc                                                                      | Any calculator command                   |
| %ext                                                                       | Set Extprog command                      |
| cmd                                                                        | Any Qedit, shell, MPE, or User Command   |
|                                                                            |                                          |

# **Cut-and-Paste Indicators**

To define and process a block of lines, use tags in the two blank columns at the left edge of the screen. Qedit keeps a copy of MM, CC, DD, RR and JJ blocks in the Hold0 file. To cancel a pending tag, put a period (.) in the home line (===>) and press F7.

| Begin and end of delete block                  |
|------------------------------------------------|
| Begin and end of copy block                    |
| Begin and end of move block                    |
| Insert after this line (or use F)              |
| Insert before this line (or use P)             |
| Insert Hold0 file after this line (or use F0)  |
| Insert Hold0 file before this line (or use P0) |
| Begin and end of marked block                  |
| Begin and end of block written to Hold file    |
| Begin and end of block appended to Hold file   |
| Insert Hold file after this line (or use FH)   |
| Insert Hold file before this line (or use PH)  |
| Replicate this line n times                    |
| Replicate block delimited by RR, n times       |
| Begin and end of justify block                 |
| Divide lines at "~" or append blank line       |
| Join lines together                            |
| Exclude lines from display                     |
| Process only one line instead of a block       |
|                                                |

# **Visual Emulation on HP-UX**

Starting from HP-UX 11.0, HP stopped supporting block-mode operations on HP terminals. This means regular Visual mode does not work on these versions anymore. If Qedit/UX is running on HP-UX 11.0 or higher, you can use block-mode emulation by enabling Set Visual Blockemulation On.

# **Screen Mode for VT Terminals**

On VT terminals, type "visual" to enter Screen mode from Line mode.

#### Keypad:

| 7<br>Home           | 8<br>Cursor<br>Up     | 9<br>Previous<br>Page |
|---------------------|-----------------------|-----------------------|
| 4<br>Cursor<br>Left | 5<br>Move by<br>Words | 6<br>Cursor<br>Right  |
| 1<br>End            | 2<br>Cursor<br>Down   | 3<br>Next<br>Page     |
| 0<br>Insert         |                       | Remove                |

#### **Cursor Keys:**

| Insert    | Toggle insert/overwrite mode |
|-----------|------------------------------|
| Remove    | Delete current character     |
| Find      | Home                         |
| Select    | End                          |
| Home      | Move to beginning of line    |
| End       | Move to end of line          |
| Home Home | Move to beginning of file    |
| End End   | Move to end of file          |

#### **Control Keys:**

| ^A Find again  | ۸J                   | ^S         |
|----------------|----------------------|------------|
| ^B Page back   | ^K                   | ^Τ         |
| ^C Copy        | ^L Mark block        | ^U Undo    |
| ^D Delete line | ^M Return            | ^V Paste   |
| ^E Exit        | ^N Insert line       | $^{\rm W}$ |
| ^F Find string | ^O Options           | ^X Cut     |
| ^G Goto line   | ^P Page forward      | ^Y         |
| ^H Backspace   | ^Q                   | ^Z         |
| ∧I             | ^R Search and replac | e string   |

# **Qedit Commands**

This guide describes, in alphabetical order, the commands that Qedit understands at the line prompt (/ or qux/), the Visual home line (===>), the Visual "Next command?" prompt, and the "More?" prompt of ListJumping.

A command shown with a colon (:) is an MPE-style command. You enter one per line, must spell the full word, can omit the leading colon, use the semicolon (;) for keywords, and enter an asterisk (\*) to pass the currently open file to the command.

A command shown with an exclamation mark (!) is a HP-UX or **POSIX** shell command. You enter one per line, must spell the full word, and can omit the leading exclam. Asterisk is not used in shell commands to indicate the currently open file, because asterisk is an important substitution character in HP-UX and POSIX, usually indicating all the files in the current directory.

A command shown without a colon or exclam is a Qedit command. You can enter several commands per line, each separated by ";" and commands can be abbreviated to the leading substring shown in capital letters (e.g., AP is the shortest abbreviation of APpend).

#### **Command Options**

| Q | Quiet        | DQ, LQ      |
|---|--------------|-------------|
| Т | Template     | MT, LTQ, LT |
| J | Jump/Justify | LJ, AJ      |

#### Shortcuts in Qedit

| \     | Back one line    | <cr></cr> | Ahead one line           |
|-------|------------------|-----------|--------------------------|
| Λ     | Findup           | *         | Current line or workfile |
| [     | First line       | ]         | Last line                |
| @     | All lines        | line/     | line/LAST                |
| ,     | Redo             | x/.y      | x / x.y                  |
| ,,    | Listredo         | ,.        | Do                       |
| +5    | *+5              | CAps      | Short form (CL = CLose)  |
| -5    | *-5              | \$        | Previous external file   |
| =     | Calculator       | find;m    | Combine cmds with ";"    |
| ?     | Help             | ZZ        | Marked range             |
| listf | No colon needed  | %         | External program         |
| CO    | Compile CM       | #1234     | NM spool file            |
| AC    | Awaken son       | KI        | Kill son                 |
| grep  | No exclam needed |           |                          |

#### Place Comments in Braces {} at the End of a Line:

change "xxxx"arbiter" @ {fix password}

# :ACtivate [ program [ , entrypoint ] ]

Wake up a held program. (Default: program = last)

:activate suprtool

### Add [line]

Add new lines at or after **line**. (Default: line = \*)

| add 56     | {use "//" to stop adding}               |
|------------|-----------------------------------------|
| addj 100.1 | {J = justified = with same indentation} |

#### Add line string

Add one new line and fill it with string.

add 5 "new line"

Add line = file [,UNN ] [ rangelist ] (JOIN)

Add rangelist lines from a file at or after line. (Default: entire file)

add 53 = exmplcd.source
add 23.1 = /src/libr 205/215

#### Add *line = rangelist*

Copy rangelist to line; original lines are not purged.

add 5.1 = 10/25 {copy} add last=hold0 {repeat last copy}

#### Add *line < rangelist*

(MOVE)

(COPY)

Move rangelist to line; lines in original position are moved.

add 50 < 11/22 {move}

### APpend "string" [ rangelist ]

Append **string** to the end of each line in the **rangelist**. (Default: rangelist = \* line)

append ";" 3/7

#### BAckward

(Shortcut: F5 key)

Starts "browsing" the current file by displaying one page backward.

# Before [start [/stop]] | [string] | [ALL | @]

Redo previous commands. See Line Modify Codes on page 14.

| b      | {modify last command}     |
|--------|---------------------------|
| b 5/10 | {repeat several commands} |
| bj     | {Listredo}                |

#### :Beginfile filename

Create temp file and fill with lines until :Endfile.

```
:beginfile infile
:dbname.group.account
:set-name
:endfile
```

#### Change "string"newstring" [rangelist]

Replace **string** with **newstring**. Use three quotes for brevity, or four quotes to specify a (window) for **string**. (Default: rangelist = \* line)

change "sum"(smart) "sums" all cq"sum"sums"@ {q = don't show each change} cj "a"b" 5/ {j = verify changes}

ct "CUST"SUPP" @ {t = change COBX tags}

### Change col [ /col ] [ (window) ] "string" [ rangelist ]

Replace a column range with **string** or insert **string** in front of a column. (Default: rangelist = \* line)

> change 3/3 "|" all c 7/10 "" 10/20 {shift left 4 columns} c 7 " " 10/20 {shift right 1 column}

### CLose

Close the current workfile and remove the file name from the list of recently accessed files.

close

### COLcopy src1 [ /src2 ] dest1 [ /dest2 ] [ rangelist ]

Copies a column range to a destination column range. If destination is a single column, source range is inserted. (Default: rangelist = \* line)

 col 3/5
 20 all
 {inserts col 3/5 at column 20}

 col 7/10
 20/30
 10
 {copies col 7/10 to columns 20/30}

### COLMove src1 [/src2] dest1 [/dest2] [ rangelist ]

Moves a column range to a destination column range. If destination is a single column, source range is inserted. (Default: rangelist = \* line)

```
colm 3/5 20 all {inserts col 3/5 at column 20}
colm 7/10 20/30 10 {moves col 7/10 to columns 20/30}
```

#### Delete [ rangelist ]

Delete lines. (Default: rangelist = \* line)

| d 10/20 | {use Ctrl-Y to undo last delete} |
|---------|----------------------------------|
| dj 5/8  | ${J = confirm deletions}$        |

### DEStroy [ filename ]

Purge a file with user verify. (Default: current workfile)

destroy temp
des \* {current file}

### :DISPLAY [ message ]

Print a message on \$stdlist.

:display Now we run Suprtool

# DIvide [ (columnlist) ] [ rangelist ]

Split lines into two or more. (Default: blank line after \*)

div (11 21) {split line at column 11 and 21}

### :DO [start [/stop]] | [string] | [ALL | @]

Repeat previous commands without modifying them. (Shortcut = ,)

do-2{repeat next-to-last command}dolist{repeat last List}

:Editerror filename [VISUAL | NEXT | PREV ]

Go into Visual for first error. Press F4 for next error, F3 for previous, and F8 to exit Visual.

#### :Endfile

Marks the end of a :Beginfile sequence.

Exit

(Shortcut: F8 key)

Shut the current workfile and exit Qedit. :Run Qedit with Parm=64 or -v to verify exit.

exit

{or press the F8 key}

Find [string1 [OR string2 ...] | stringrange] [line] (Shortcut: F4 key)

Search ahead for any of one or more strings, starting at **line**. If **stringrange** is specified, the start and end lines are saved in ZZ. (Default: string1 = last, line = \*+1)

```
find "xxx"
find "this" or "that" or "the other"
find "proc"/"end_proc"
```

# FINDUp [string][line]

(Shortcut: F3 key)

Search back for **string**. (Default: string = last, line = \*-1)

findup "xxx"
^"xxx" {^ is also a shortcut}

FORM [\$lp | \$lpa | \$lpb ] [ file ]

Display self-describing information from current or external **file**, on screen or printer.

FOrward

(Shortcut: F6 key)

Starts "browsing" the current file by displaying one page forward.

### GARbage

Recover lost space in workfile.

gar

# Glue [(columnlist)][rangelist]

Join two or more lines. (Default: join \*+1 to \*)

| glue 5/10      | {join pairs}                            |
|----------------|-----------------------------------------|
| gluej          | {insert 1 space}                        |
| glueq (11, 21) | {join next 2 lines to column 11 and 21} |

# Help [ command ] [ ,keyword ]

Provide on-line Help for Qedit. Keywords: Intro, News, Terms.

| help          | {start at top level} |
|---------------|----------------------|
| help set,list | {comma required}     |
| helpq change  | {quick summary}      |

LEGEND: MPE version only HP-UX/Linux version only

7

### HOld [ filename ] [ rangelist ]

Save lines in Hold file. HoldJ appends. (Default: filename = \*, rangelist = @)

| holdq 15/75  | {no listing}          |
|--------------|-----------------------|
| holdj 80/90  | {append to Hold file} |
| hold testjob | {copy entire file}    |

### Justify [option] [keyword ... ] [rangelist]

Format lines of text. **Options**: Left, Right, Center, Format, Both, Null. **Keywords**: Margin column, Two ON|OFF (two spaces after . ? or !), Indent spaces (indentation for list of points), Withindent (activate configured indentation). (Default: Set Justify assigns defaults)

| j | center 500 | {center line 500}                  |
|---|------------|------------------------------------|
| j | left 5/10  | {left justify lines in rangelist } |

### Keep [ file ] [ , option... ] [ rangelist ]

Save the workfile in an editor Keep file. **Options**: Temp, UNN, Yes (purge old), No (no purge), Xeq (assign xeq access), Released (:Release file), Ifdirty (only if changes made), LF (insert Newline characters), NOLF (no insert Newlines), and Nolabels.

| t sample;keep       | {one full cycle}                   |
|---------------------|------------------------------------|
| k r2,y              | {purge existing file if it exists} |
| keep abc, temp, unn | ,yes                               |
| keep ./abc,xeq      | {save with xeq access}             |

### :Kill [@|program[,entrypoint]]

Terminate a held process. (Default: recent)

:kill @ {all processes}

# List [\$option...][file[,UNN]][rangelist]

Display lines from current or external **file**, on screen or printer. **Options**: \$lp, \$lpa, \$lpb, \$record (attached printer), \$device, \$duplex, \$page, \$lines, \$even, \$odd, \$hex, \$octal, \$decimal, \$char, \$dbl, \$shift, \$rightby, \$columns, \$include, \$use, \$copy, \$pre, \$post, \$skip, \$noskip, \$length. ListJ means browse one screen at a time. (Defaults: see Set List on page 16)

list 5/10
list "xxxx" {string match}
list cx {view a file}
list \$lp all {send to a printer}
list \$hex \$char cx {view file cx in hex and char mode}

# :LISTREDO [[start[/stop]]|[string]|[ALL | @ ]]

# [;ABS|;REL|;UNN][;OUT=file]

Display previous commands. (Default: last 20; Shortcut: ")

listredo change {all Change commands}
listredo all;unn;out=myfile

#### LISTUndo

Display commands that you can undo, starting with the most recent command.

listundo

ls

Execute the ls command.

ls -a

#### LSort range | stringrange [ KEYS keylist ... ]

Sort a **range** of lines (entire line is key). Key is starting column and length, or column range.

```
lsort 10/33 {ascending order}
lsort "Abrams"/"Zucker"
lsort all keys 3,5 {column 3 through 7}
lsort zz keys 3/5 {column 3 through 5}
lsort 20/] keys 1 10 20 5 desc
```

### MErge modfile [ (rangelist) ]

Merge a modfile into the current workfile. (Default: entire modfile)

merge mods

#### Modify [ rangelist ]

Edit characters within lines. Also split, splice, delete lines. See Line Modify Codes on page 14 and Set Modify on page 16. (Default: rangelist = \*)

```
m 5/10
m "custrec"
```

### New [file [, lang] [ (size) ]]

Create a new workfile with the current format and open it. Default is an extra scratch file. (Default: Set Work)

```
new {create an extra scratch file}
new qwork {create an empty file named qwork}
new fred, data (25000)
```

# Open file [,BROWSE | DEFER | NODEFER ]

Open an existing workfile for editing or browsing. Close the current workfile first. (Default: Qeditscr, \* = previous)

| o qwork  |                               |
|----------|-------------------------------|
| open *   | {switch back to other file}   |
| open ?   | {select a recently used file} |
| open *-2 | {open a recently used file}   |

### :PAUSE [ seconds | message ]

Print prompt **message** and wait for user to press Return; or pause for n **seconds**.

:pause Press Return to continue :pause 60

#### :PREP [uslfile][,prog][keyword[value]...]

Converts USL object code into a MPE/V program file. Keywords are:

| STACK words  | MAXDATA words |
|--------------|---------------|
| DLSIZE words | RL rlfile     |
| CAP caplist  | PMAP          |
| QMAP         | LP            |
| PATCH words  | ZERODB        |

| FPMAP | NOFPMAP  |
|-------|----------|
| YES   | NO       |
| NOSYM | CHECKSUM |

(Default: \$oldpass, \$newpass; Set Rl, Set Maxdata)

### Proc [procedure | DOWN | UP ] [S | P | G | PP | PG ] [rangelist]

Call a user **procedure** and pass lines to it. S = system SL; P = pub; G = group; PP = program's pub; PG = program's group.**Down**and**Up**are built-in. (Default: procedure = previous, rangelist = none). See Set Shift on page 16 and Set Editinput Extend on page 15.

p down 5/10 {change lines 5/10 to lowercase}

# Q ["string"]

Print a string on the terminal. (Default: print blank line)

q "Enter New Lines";add {prompt/add}

# :QHELP helpfile [,keyword ...]

Enter Help system on a specific Robelle helpfile.

qhelp robelle.help.robelle

# :REDO [start[/stop]]|[string]|[ALL | @]

Redo previous commands, using D, R, I, and U to edit. (Shortcut: ,)

| redo     | {modify last command}  |
|----------|------------------------|
| redo -2/ | {redo last 2 commands} |

# :REFLECT pc-command

Execute a command on your PC via Reflection.

:reflect dir a:

# RENumber [startline[/stopline]][maxincr]

Renumber all or part of the workfile. (Default: entire file, starting from line 1.0)

renum {first line is changed to 1.0} renum 50/60 {renumber 50 through 60}

# Replace [\$HOLD][rangelist]

Replace lines from terminal or Hold file. (Default: rangelist = \*)

replace \$hold 100/105

# :RUN [prog][,entry][keyword[value]...]

Runs a program without leaving Qedit. Keywords are:

| STACK words     | MAXDATA words |
|-----------------|---------------|
| DLSIZE words    | LIB G P S     |
| PARM value      | DEBUG         |
| LMAP            | [NO]HOLD      |
| NOPRIV          | NOCB          |
| INFO "string"   | STDIN file    |
| STDLIST file    | PRI CS DS ES  |
| QINPUT filename | NOSTOP        |

XL "filelist"

(Default: \$oldpass, Set Lib)

#### **Implied RUN**

If you type a program name, Qedit looks for it in the logon group, Pub group, and Pub.Sys (or Hppath list). Only Info and Parm are supported in implied run.

### Set keyword [ value ...]

Changes Qedit's configuration. See the Configuration section on page 15.

#### SHut [ filename ]

Close the current workfile or save it with a new **filename**. (Default: same file name)

| shut      | {close file; keep same file name} |
|-----------|-----------------------------------|
| sh rept23 | {rename file}                     |

### SPell [ rangelist ]

Check spelling in lines. (Default: rangelist = \*; see Set Spell on page 17)

```
spell @
spellj 100/200 {with modify}
```

#### Text file [, option]

Copy a **file** into the current workfile (if empty) or into Qeditscr or a random scratch file. Specify TJ or the New option to Text into an extra scratch file. Specify TQ or the UNN option for files that have digits in their last 8 columns (or first 6 for Cobol). These options override Qedit's defaults: UNN, SetIncr, Labels, SaveTabs, Browse, Yes, No, Length. They can be combined with the following keywords that override the automatic language detection: Cob, Cobx, SPL, FTN, Pas, RPG, Job, Text, Data, Cobfree, HTML, XML, QSL, Java.

```
text myfile {copy into qeditscr}
text fred, unn {treat as unnumbered file}
text read, pas {treat as Pascal}
text longfile, length 80
```

### Text newfile [,format] [ (size) ]= file [,option]

Create a new workfile and copy another **file** into it. See above for options. (Default: same type) The formats override Qedit's workfile defaults: Data, Wide.

```
text ext.c {copy into the default scratch file}
text wf, data=ext.c {copy file ext into file wf}
```

#### UNdo [ALL | REDO]

Reverse result of last text-modifying command. Undo All returns to last Text or Open state; Undo Redo cancels the last Undo operation.

#### UP

(Shortcut: F2 key)

Start "browsing" the current file one page at a time.

#### Use file [rangelist]

Execute all or part of a **file** of commands. Nesting is okay. \* means the current workfile or the last workfile opened.

useq findc {Q = don't print commands} use \* {execute current workfile} use compile "qfx." {part of a file}

### Verify [LP][@|ALL][keyword...]

Show status. **Keywords**: ALias, SET option, EXIt, LAStfile, Open, PROC, PROG, RUn, STRing, VErsion, Z, ZZ. (Default: show nondefault options)

v open {see list of files you have edited}

VIsual [*line* | "*string*"] (Shortcut: F1 key)

Switch to full-screen editing. See Visual Mode section on page 2.

(Default: line = \*)

vi 50

{enter Visual mode at line 50}

#### Words "string"

Look up words in the spell dictionary.

```
words "right wroung CAse"
words "prefix@ soundex!"
```

#### :XLTRIM fileset

Trim excess disc space from disc files on MPE/iX.

```
:xltrim @.source.develop
```

### Zave [=[commands]]

Store or recall a line of **commands**. (Default: execute the commands in the Z line)

z=list \*/last {define Z} z {invoke Z}

# ZZ [[line[/line]|stringrange]|OFF]

Mark a range of lines for later reference. Mark the range in a single ZZ command, or in two ZZ commands.

zz 5/10 {define the range}
c "prog"program" zz {then use it}

#### File Names

Wherever Qedit expects a file name, you can use the \$file= keyword followed by the actual name enclosed in quotes. This is very useful when file names contain special characters that might be incorrectly interpreted by Qedit.

```
text $file="This.is-a-special_filename"
```

# Windows, Patterns, and Regular Expressions

A **window** in parentheses may follow a string to define how it matches, e.g.,

list "qedit" (1/40 up)

Qedit supports the following expressions in a window:

startcol/endcolSearch columnsSmart | NOSmartInside another wordUpshift | NOUpshiftIgnore the case

| Match   NOMatch     | True = not found               |
|---------------------|--------------------------------|
| Pattern   NOPattern | String is a pattern            |
| Regexp   NORegexp   | String is a regular expression |

A Qedit **pattern** is similar to a regular expression, but uses MPE Listfstyle wildcard characters. E.g.,

list "@cost@fixed@" (pattern)

Qedit supports the following wildcards in patterns:

| @ | Zero or more characters of any type |
|---|-------------------------------------|
|---|-------------------------------------|

- # Exactly one numeric character (0 to 9)
- ? Exactly one alpha (A to Z, a to z) or numeric
- ~ Zero or more blank characters
- & Escape character (defines next character as a literal)
- ^ ! Reserved for future use

Qedit supports the following metacharacters in regular expressions:

| ۸  | Start-of-line anchor                                |
|----|-----------------------------------------------------|
| \$ | End-of-line anchor                                  |
| •  | Matches any character                               |
| ?  | Optional character                                  |
| *  | Matches zero or more of the preceding character     |
| +  | Matches one or more of the preceding character      |
| [  | Start a character class                             |
| ]  | End a character class                               |
| ۸  | If first character in character class, negate class |
| (  | Subpattern start                                    |
| )  | Subpattern end                                      |
|    |                                                     |

Qedit recognizes the following escaped characters in regular expressions:

| \b    | Backspace                                                 |
|-------|-----------------------------------------------------------|
| \e    | ASCII escape character (ESC)                              |
| \f    | Form feed                                                 |
| \n    | Newline (line feed)                                       |
| \r    | Carriage return                                           |
| \s    | Space                                                     |
| \t    | Horizontal tab                                            |
| \DDD  | 1-3 octal digits representing a character's ASCII value   |
| \xDDD | 1-3 hex digits representing a character's ASCII value     |
| \^C   | Control code (e.g., Control-G (^G) is the bell character) |
| $1^2$ | Subpattern (in replace string only)                       |

# Strings

Characters enclosed in single quotes or double quotes are a string (e.g., "abcd"). Other string delimiters are :  $\setminus \sim$  and |. MPE also includes ! & \_ ? # and >. You can change this list with Set StringDelimiters. Some characters are not usable at the Visual mode home line. Set Decimal On enables ASCII codes (e.g., '07 = bell character). Verify String shows the last string; List "" reuses the string.

# Lines, Ranges, and Rangelists

A line defines a position in the file:

| [ or First   | First line of file                    |
|--------------|---------------------------------------|
| ] or Last    | Last line of file                     |
| *            | Current line of file                  |
| nn.nn        | Any line number: 4, 100, 1.1          |
| line + count | Relative position forward: $* + 10$   |
| line – count | Relative position backward: Last - 10 |

A **range** can be an entire file (@ or ALL), a single line, a line range (e.g., 10/20), or the block of lines marked by ZZ:

| list | all  | {entire file}                      |
|------|------|------------------------------------|
| list | 5    | {only line 5}                      |
| list | 5/10 | {lines 5 through 10}               |
| list | *-5/ | {from 5 lines back to end of file} |
| list | ZZ   | {see ZZ command and cut-and-paste} |

A **range** can also be the lines containing one or more strings, or a block of lines bounded by a beginning string and an ending string:

```
list "bob" {all lines that contain "bob"}
list "bob" zz {only search ZZ lines for "bob"}
list "bob" or "ken"{lines containing either string}
list "start-proc" / "end-proc"
```

A **rangelist** is a list of ranges (not of the string variety):

list 501 617 zz list 2/3 7/9

### **COBOL Copylib Members**

To access a Copylib member, put its name in parentheses, as in List (base). To look in another Copylib, append the file to the member, as in Text (base) baselib. To see the member names in a Copylib, use a pattern such as List (@).

# Line Modify Codes

Qedit has these three choices for interacting with the Modify command:

Set Modify Robelle (default). Printing characters replace, and control keys edit (e.g., Delete = Control-D =  $^D$ ).

| ^A              | Append              | <b>^I</b> | Tab         |
|-----------------|---------------------|-----------|-------------|
| ^B              | Insert              | ^L        | Append      |
| $\wedge \wedge$ | Insert              | ^O        | Overwrite   |
| ^D              | Delete              | ^V        | Divide      |
| ^G              | Goof                | ^T        | Stop edit   |
| ^A^D            | Delete at end, then | add       |             |
| ^A^O            | Replace end         | ^A^V      | New line    |
| ^T^V            | Splice lines        | ^T^D      | Delete line |

**Set Modify Qzmodify**. This WYSIWYG choice gives you the Robelle Modify functions, plus the following:

| <b>^</b> E |     | Erase        | ^Q     | Help                         |
|------------|-----|--------------|--------|------------------------------|
| ^J         |     | Justify      | ^U     | Move to previous tab         |
| ^K         |     | New line     | ^Х     | Redraw                       |
| ^Fe        | 2   | Next "c"     | ^Fnc   | Find n <sup>th</sup> "c"     |
| ^Se        | 2   | Previous "c" | ^Snc   | n <sup>th</sup> previous "c" |
| ^Pı        | 1-  | Back n lines | ^Pn+   | Ahead n lines                |
| ^W         | /^C | Compress     | ^W?    | Show decimal char value      |
| ^W         | /^D | Delete word  | ^Wc^D  | Delete to "c"                |
| ^W         | ^L  | Ruled "line" | ^W^S^D | Change line to lowercase     |
| ^W         | /^N | Toggle "num" | ^W^S^U | Change line to uppercase     |
| ^W         | 7^P | Put any char | ^W\$cc | Put a hexadecimal char       |
|            |     |              |        |                              |

Set Modify HP. This is like MPE/iX Redo.

| Ι                           | Insert  | >  | Append (> $D = delete$ ) |
|-----------------------------|---------|----|--------------------------|
| D                           | Delete  | >R | Replace at end           |
| R                           | Replace | U  | Undo                     |
| $C \setminus x \setminus y$ | Change  | D> | Clear rest of line       |

# **Configuration: Set Command**

The Set command configures Qedit. Combine options for the same keyword in the same Set command, but use different Set commands for different keywords. E.g.,

| set | check de | elete | e on  | justify | y on         |              | {good}  |
|-----|----------|-------|-------|---------|--------------|--------------|---------|
| set | decimal  | on v  | risua | al bell | <b>'</b> 222 |              | {error} |
| set | decimal  | on;   | set   | visual  | bell         | <b>'</b> 222 | {good}  |

| Set commands<br>Keyword | Option                 | Value                                           | Initial value                |
|-------------------------|------------------------|-------------------------------------------------|------------------------------|
| ACcount                 | option                 | acctname                                        | same as Qedit                |
|                         |                        |                                                 | program location             |
| ALias                   | "aliasname"            | Го                                              | 1.0                          |
|                         |                        | "aliasdefinition"                               |                              |
|                         |                        | OFF]                                            |                              |
| ALias                   | Fkey number            | [To                                             |                              |
|                         |                        | "aliasdefinition"                               |                              |
|                         |                        | OFF]                                            |                              |
| ALias                   | Ignorecase             | ON   OFF                                        | ON                           |
| ALias                   | Reset                  |                                                 |                              |
| ALias                   | Trace                  | ON   OFF                                        | OFF                          |
| AUTOCOnt                |                        | ON   OFF                                        | OFF                          |
| CHeck                   | Delete                 | ON   OFF                                        | OFF                          |
| CHeck                   | Justify                | ON   OFF                                        | OFF                          |
| CHeck                   | Hold                   | Yes   No   Ask                                  | Ask                          |
| CompatVarsub            |                        | ON   OFF                                        | OFF                          |
| DEcimal                 |                        | ON   OFF                                        | OFF                          |
| DL                      |                        | size {132 - 10000                               | 132                          |
|                         |                        | words }                                         |                              |
| EDitinput               | Asian                  | ON   OFF                                        | ON                           |
| EDitinput               | Command                | ON   OFF                                        | OFF                          |
| EDitinput               | Data                   | ON   OFF                                        | OFF                          |
| EDitinput               | Extend                 | ON   OFF                                        | ON                           |
| EXPandtabs              |                        | ON   OFF                                        | OFF                          |
| EXTEntsize              |                        | keepfile, workfile                              | 100, 30                      |
| EXtprog                 |                        | <i>file</i> [ <i>parm</i> ] [<br>COM ON   OFF ] |                              |
| FILEName                | Help   HInt  <br>Ozmod | filename                                        | in same location as<br>Qedit |
| FOrtran                 | <b></b>                | ON   OFF                                        | OFF                          |
| HFS                     |                        | ON   OFF                                        | OFF                          |
| Hints                   |                        | ON   OFF                                        | ON                           |
| Halfbright              |                        | ON   OFF                                        | ON                           |
| HPpath                  |                        | "path list"                                     | !hpgroup, pub,               |
| 1                       |                        | I                                               | pub.sys                      |
| Increment               |                        | linenum {0.001 -                                |                              |
|                         |                        | 100.0}                                          |                              |
| INTeractive             |                        | ON   OFF                                        |                              |
| Justify                 |                        | Null   Left   Right                             | Null                         |
|                         |                        | Center   Format                                 |                              |
|                         |                        | Both                                            |                              |
| Justify                 | Indent                 | columns {2 –                                    |                              |
|                         |                        | 8171}                                           |                              |
| Justify                 | Margin                 | rightedge {2 –                                  |                              |
|                         |                        | 8172}                                           |                              |
| Justify                 | Start                  | "charlist" {justify                             |                              |
|                         |                        | restart }                                       |                              |
| Justify                 | Stop                   | "charlist" {justify                             |                              |
|                         |                        | break}                                          |                              |
| Justify                 | Two                    | ON   OFF                                        | OFF                          |
| Keep                    | Ascii                  | ON   OFF                                        | ON                           |
| Keep                    | Bytestream             | ON   OFF                                        | OFF                          |
| Keep                    | Cctl                   | ON   OFF                                        | OFF                          |
| Keep                    | Checktimestamp         | ON   OFF                                        | ON                           |

**LEGEND:** MPE version only

| Keyword      | Option         | Value                                                                                                    | Initial value   |
|--------------|----------------|----------------------------------------------------------------------------------------------------|-----------------|
| Кеер         | Cobfree        | ON   OFF                                                                                                    | OFF             |
| Кеер         | COde           | nn                                                                                                    | 0               |
| Кеер         | Label          | nn                                                                                                    | 0               |
| Кеер         | LE             | ON   OFF                                                                                                    | OFF             |
| Keep         | Limit          | [ Free   Save                                                                                                    | UT              |
| Reep         | Linit          | Percent <i>pp</i>   Plus<br><i>nn</i> ]                                                                           |                 |
| Keep         | Num            | ON   OFF                                                                                                    | ON              |
| Keep         | NAme           | filename [,TEMP]                                                                                                  |                 |
| Keep         | Variable       | ON   OFF                                                                                                    | OFF             |
| Language     | Variable       | Job   Text   Data  <br>Cob   Cobx [ All ]<br>  Cobfree   Pas  <br>Ftn   Spl   Rpg  <br>Html   XML  <br>Java   QSL | SPL             |
| LEFt         |                | [ nn ]                                                                                                    | first column    |
| LEngth       |                | nn                                                                                                    |                 |
| LIb          |                | G P S                                                                                                    | S               |
| LIMits       | Colonreq       | ON   OFF                                                                                                    | OFF             |
| LIMits       | Hold           | nn                                                                                                    | 10              |
| LIMits       | Proc           | n                                                                                                    | 4               |
| LIMits       | Run            | ON   OFF                                                                                                    | ON              |
| LIMits       | Sys            | ON   OFF                                                                                                    | ON              |
| LISt         | Double         | ON   OFF                                                                                                    | OFF             |
| LISt         | Endstop        | ON OFF                                                                                                    | OFF             |
| LISt         | Endstop        | ON   OFF                                                                                                    | OFF             |
| LISt         | Lines          | <i>nn</i> {lines/page}                                                                                            | 60              |
| LISt         | Lines          | <i>nn</i> {lines/page}                                                                                            | 23              |
| LISt         | Name           | ON   OFF                                                                                                    | ON              |
|              |                | ·                                                                                                    |                 |
| LISt         | NEarest        | ON   OFF                                                                                                    | OFF             |
| LISt         | NUm            | ON   OFF                                                                                                    | ON              |
| LISt         | Odd            | ON   OFF                                                                                                    | OFF             |
| LISt<br>LISt | Page<br>PCL    | ON   OFF<br>nn {see PCL                                                                                           | OFF<br>0        |
| LISt         | PCL            | codes on page<br>18}                                                                                              | 0               |
| LISt         | QJ             | ON   OFF                                                                                                    | OFF             |
| LISt         | Record         | ON   OFF                                                                                                    | OFF             |
| LISt         | Title          | ON   OFF                                                                                                    | ON              |
| MAxdata      |                | nn                                                                                                    |                 |
| Modify       |                | QZModify [ TAE<br>  TAEOFF ]  <br>HPModify  <br>Robelle                                                           | Robelle         |
| Modify       |                | (function ^letter<br>)                                                                                            |                 |
| Modify       | Prompt         | ON   OFF                                                                                                    | ON              |
| Open         | Checktimestamp | ON   OFF                                                                                                    | OFF             |
| Open         | Defer          | ON   OFF                                                                                                    | OFF             |
| PATtern      |                | OLD   NEW                                                                                                    | NEW             |
| Priority     |                | CS   DS   ES                                                                                                    | logon priority  |
| PROmpt       |                | "string"                                                                                                    | / or qux/       |
| REDo         |                | [ filename ]                                                                                                    | 1               |
| RIght        |                | [ <i>nn</i> ]                                                                                                    | same as Length  |
| RL           |                | [ filename ]                                                                                                    | sume as Deligti |
| SHift        | Down           | $n \{1 = \text{all}, 2 =$                                                                                         | 0               |
| 51111        | Down           | skip "xx", 3 =<br>skip 'xx', 4 = skip                                                                             | V               |
|              |                | both}                                                                                                    |                 |
| SHift        | Up             | n {as above}                                                                                                    | 0               |

| Keyword          | Option             | Value                                     | Initial value     |
|------------------|--------------------|-------------------------------------------|-------------------|
| SPell            | Exclude            | "string"                                  |                   |
| bren             | Exclude            | {don't check                              |                   |
|                  |                    | these lines}                              |                   |
| SPell            | Hyphen             | "char"                                    |                   |
|                  | 51                 | {hyphenation                              |                   |
|                  |                    | character}                                |                   |
| SPell            | Only               | "string"                                  |                   |
|                  |                    | {only check these                         |                   |
|                  |                    | lines}                                    |                   |
| SPell            | STop               | {release                                  |                   |
|                  |                    | dictionaries}                             |                   |
| STAtistics       |                    | ON   OFF                                  | OFF               |
| STRingdelimiters |                    | "delimiter list"                          | \~{}[]_@?!#>%:''' |
|                  |                    | POSIX                                     | %:'"              |
| Suspend          |                    | ON   OFF                                  |                   |
| Tabs             |                    | ^char {which                              | ٧I                |
|                  |                    | character}                                |                   |
| Tabs             |                    | NULL   STOP                               | STOP 8 or STOP 10 |
|                  |                    | count   column                            |                   |
|                  | IID                | column                                    |                   |
| Tabs             | HP                 | ON   OFF                                  | ON 80             |
| TErm             | Columns            | [ nn ]                                    | 80                |
| TEXt             | Cobolfixed         | ON   OFF                                  | OFF               |
| TEXt             | Exclusive          | ON   OFF                                  | OFF               |
| TOtals           |                    | ON   OFF                                  | ON                |
| UDC              |                    | ON   OFF   file                           | OFF               |
| Varsub           |                    | [LOCK]                                    | OFF               |
|                  |                    | ON   OFF                                  | OFF               |
| UNdo             | <b>A b</b> = = = = | ON   OFF                                  | 0                 |
| VIsual           | Above              | $n \{0-9 \text{ lines} \\ above current}$ | 0                 |
|                  |                    | line }                                    |                   |
| VIsual           | ATtachmate         | ON   OFF                                  | OFF               |
| VIsual           | BELL               | 'nnn   "char"                             | none              |
| VIsual           | BElow              | $nn \{0-99 \text{ lines}\}$               | 19                |
| Visuui           | DEIOW              | below current                             | 17                |
|                  |                    | line}                                     |                   |
| VIsual           | BLockemulation     | ON   OFF                                  | OFF               |
| VIsual           | BUf                | nn {2000 – 30000                          | 10000             |
|                  | -                  | characters }                              |                   |
| VIsual           | CArry              | $n \{0 - 9 \text{ lines}\}$               | 1                 |
| VIsual           | CLEardisplay       | ON   OFF                                  | ON                |
| VIsual           | Cutcurrent         | ON   OFF                                  | ON                |
| VIsual           | EDitonopen         | ON   OFF                                  | ON                |
| VIsual           | ESC                | 'nnn   "char"                             | none              |
| VIsual           | FIeld              | 'nnn   "char"                             | ~                 |
| VIsual           | HALfbright         | ON   OFF                                  | OFF               |
| VIsual           | Hidetags           | ON   OFF                                  | OFF               |
| VIsual           | HOme               | ON   OFF                                  | ON                |
| VIsual           | HOStprompt         | ON   OFF                                  | OFF               |
| VIsual           | Ignorelf           | ON   OFF                                  | OFF               |
| VIsual           | Inschar            | ON   OFF                                  | OFF               |
| VIsual           | Label              | ON   OFF                                  | ON                |
| VIsual           | LInemode           | ON   OFF                                  | OFF               |
| VIsual           | MArginfixed        | ON   OFF                                  |                   |
| VIsual           | MSG                | ON   OFF                                  | ON                |
| VIsual           | Renum              | ON   OFF                                  | ON                |
| VIsual           | ROll               | <i>nn</i> {1 – 10 lines                   | 6                 |
|                  |                    | per F2}                                   |                   |
| VIsual           | Save               | ON   OFF   1                              | OFF               |
|                  |                    | FAST                                      |                   |
| VIsual           | SCReen             | ON   OFF                                  |                   |
| VIsual           | SI                 | 'nnn   "char"                             | none              |

| Keyword    |                |                                                                                                    |               |
|------------|----------------|----------------------------------------------------------------------------------------------------|---------------|
|            | Option         | Value                                                                                                 | Initial value |
| VIsual     | SO             | 'nnn   "char"                                                                                         | none          |
| Visual     | SCROllup       | 'nnn   "char"                                                                                         | "_"           |
| VIsual     | Stop           | {Force Qedit to                                                                                       |               |
|            |                | re-identify                                                                                           |               |
|            |                | terminal}                                                                                             |               |
| VIsual     | TAB            | 'nnn   "char"                                                                                         | none          |
| VIsual     | TAE            | ON   OFF                                                                                              | OFF           |
| VIsual     | Update         | OFF   ON<br>[EXCEPT 7]                                                                                | OFF           |
| VIsual     | Widen          | 80   76   OFF                                                                                         | 80            |
| VIsual     | Wordwrap       | ON   OFF                                                                                              | OFF           |
| Visual     | XX             | start[/end]                                                                                           |               |
| WArnings   |                | ON   OFF                                                                                              | ON            |
| WHichcomp  | Cobol          | 68   74   85                                                                                          | none          |
| WHichcomp  | Pascal         | V   R {R =                                                                                            | V             |
| r          |                | Pascal/Robelle}                                                                                       |               |
| WHichcomp  | Fortran        | 66   77                                                                                               | 66            |
| WHichcomp  | In             | Sys   Robelle                                                                                         | Robelle       |
| Window     |                | ( <i>options</i> )<br>{See Windows on                                                                 |               |
|            |                | page 12}                                                                                              |               |
| WOrk       | Block          | nn {lines/block}                                                                                      | 8             |
| WOrk       | Jumbo          | ON   OFF                                                                                              | ON            |
| WOrk       | Labels         | ON   OFF                                                                                              | OFF           |
| WOrk       | Random         | ON   OFF                                                                                              | OFF           |
| WOrk       | Size           | <i>nn</i> {lines/file}                                                                                | 3200          |
| WOrk       | Temp           | ON   OFF                                                                                              | ON            |
| Work       | Trailingspaces | ON   OFF                                                                                              | OFF or ON     |
| WRaparound | Trainingspaces | nn   ON   OFF                                                                                         | ON            |
| X          |                | ["xx"] dateform                                                                                       | none          |
| <u> </u>   |                | ["yy"]                                                                                                | none          |
|            |                | {dateform =                                                                                           |               |
|            |                | ddmmmyy                                                                                               |               |
|            |                | ccyymmdd                                                                                              |               |
|            |                | yymmdd                                                                                                |               |
|            |                | mmddyy                                                                                                |               |
|            |                | ddmmyy                                                                                                |               |
|            |                | DATE}                                                                                                 |               |
| Х          | Global         | ON   OFF                                                                                              | OFF           |
| Х          | List           | ON   OFF                                                                                              | ON            |
| Х          | LOcal          | ON   OFF                                                                                              | OFF           |
| Х          | Null           |                                                                                                    |               |
| Х          | Tab            | ON   OFF                                                                                              | OFF           |
| YNone      |                | ON   OFF                                                                                              | OFF           |
| Zip        |                | <i>characters</i><br>{representing<br>First, Last, All,<br>left shift, right<br>shift,<br>automodify} | []@{}         |

| <b>PCL code</b> (+1000 = ASCII, +2000 = A4) | Letter-size (cols/lines)         | A4 paper (cols/lines) |
|---------------------------------------------|----------------------------------|-----------------------|
| 0 default font                              | 80 x <set line="" list=""></set> |                       |
| 1 Landscape - tiny                          | 175 x 60                         | 188 x 58              |
| 2 Landscape - Courier                       | 100 x 45                         | 110 x 43              |
| 3 Standard Courier                          | 80 x 60                          | 77 x 64               |
| 4 Portrait - tiny                           | 132 x 80                         | 128 x 85              |
| 5 Courier A4 "tight"                        | 80 x 60                          | 80 x 60               |
| 6 Landscape - legal-                        | 223 x 60                         | 223 x 60              |
| tiny                                        |                                  |                       |

| 10 Landscape - 2<br>columns | 87 x 60 x 2  | 95 x 58 x 2  |
|-----------------------------|--------------|--------------|
| 11 Legal - 2 columns        | 110 x 60 x 2 | 110 x 60 x 2 |

# **=**Calculator Commands

=5\*50 =? {multiply}
{Help on calculator}

# %External Commands (e.g., MPEX)

set ext mpex.pub.vesoft
%listf @.pub,access

{configure} {MPEX command}

# **MPE/iX NM Compilers**

Use the Qcompxl.Qeditjob stream to adjust your NM compilers to read Qedit files in either MPE or Qedit. Then use these commands to invoke the compilers, using \* to compile the currently-open file:

cob74x1 \* pasx1 \*
cob85x1 \* ftnx1 \*
ccx1 \*

### **MPE V Compilers**

Use the generic COMPILE command to invoke the MPE/V compiler associated with the language of the file being compiled:

COMPILE file, usl, list, mast, new [ ;info "string" ]

Or use language-specific compiler commands, which take the same parameters as the generic command:

| spl *            | {* = current file}         |
|------------------|----------------------------|
| pascal 300/414.5 | {compile a range of lines} |
| fortran *        | {see Set Whichcomp}        |
| ftn *            | {FORTRAN 77}               |
| cobolii *        | {COBOL 74}                 |
| cobol *          | {see Set Whichcomp}        |
| rpg filename,,lp | {LP means $dev = lp$ }     |

#### PowerHouse

PowerHouse can read Qedit files and then suspend itself. See Q@.Qedcmd.Robelle.

Quiz:qz \*QTP:qp filenameQdesign:qd filename

# **JCWs/Variables to Configure Qedit**

On MPE you can set Qedit's environment by setting JCWs before starting Qedit.

On HP-UX you can set Qedit's environment by exporting and setting environment variables before starting Qedit. If you set RCRTMODEL to 2, Qedit autodetects your terminal type.

**RCRTMODEL** – Model of HP terminal

| 0 | haven't checked yet | 2645 | no labels |
|---|---------------------|------|-----------|
| 1 | not an HP terminal  | 2392 | etc.      |

2 autodetect

#### 1234 HPterm-type emulators

**RPCVERSION** – Which terminal emulator? (0 = haven't checked yet, 1 =not an emulator)

wXyyy, where

| <i>i i j j j</i> , <i>ii iici c</i> |                                    |
|-------------------------------------|------------------------------------|
| w=                                  | 0 Display width can be expanded    |
|                                     | 1 Display width cannot be expanded |
|                                     | 2 132-column VGA in Reflection     |
| X=                                  | 0 DOS Reflection                   |
|                                     | 1 Macintosh Reflection             |
|                                     | 2 Windows Reflection               |
|                                     | 5 QCTerm emulator                  |
|                                     |                                    |

Version number (420 = 4.20)yyy=

**RCRTWIDTH** – Usually 80, but can vary from 81 to 512.

### RCRTSTRAPSGH - Override G/H straps Η

G

- no (handshaking) 0 no
- 1 no yes
- 2 yes no
- 3 yes (no handshake, X.25) yes

RLABELDEFAULT – Function keys to show when not in visual mode

| 0 | Don't care            | 4 | Blank labels |
|---|-----------------------|---|--------------|
| 1 | No labels on terminal | 5 | F1-F8 labels |

- 2 6 Qedit labels Show user keys
- 3 Show modes keys

**QEDITMGRTRACE** – 1 means trace configuration files

#### QEDITCOUNT - Number of lines processed by the last command. (You don't set this, Qedit does.)

**ROBELLE** – Override Qedit's default location.

# How to Run Qedit on MPE

:run qedit.pub.robelle [;info=] [;parm=]

Use "Info=filename" to specify file to edit, or commands to execute, depending on Parm. Combine options by adding the corresponding Parm values. Qedit first uses Qeditmgr.Pub in Sys and Robelle.

| Parm=    | Meaning                                            |
|----------|----------------------------------------------------|
| 1        | Execute Qeditmgr.Pub.logonaccount                  |
| 2        | Execute Qeditmgr.logongroup.logonaccount           |
| 4        | Execute Info= string                               |
| 8        | Repeat Info= string on every activate              |
| 32       | Do not suspend on Exit                             |
| 64       | Verify Exit with user                              |
| 128      | Execute only Info= string                          |
| 256      | Suspend with Basicentry and Info= file             |
| 512      | Quit after editing the Info= file                  |
| Info=    | Meaning                                            |
| filename | New file to edit                                   |
| -c cmd   | Initial command string                             |
| -p n     | Parm= value                                        |
|          | dit "-p 64 myfile"<br>dit "-p 512 -c 'set mod hp'" |

qedit newfile

# **Basicentry: Dedicated Qedit on MPE**

The Basicentry entry point does an automatic Text and Keep of a file. For an old or new Keep file:

:file edttext=abc
:run qedit.pub.robelle,basicentry

For an old or new Qedit file:

:file edttext=abc;code=111
:run qedit.pub.robelle,basicentry

# **UDCs and Command Files on MPE**

Qedit looks for command files according to Hppath, and for UDCs according to the Set Udc command (Default: no UDCs). Such User Commands are like those in MPE/iX, including parameters and logic. I/O redirection of User Commands on MPE/iX requires the file Qloadxl.Pub. Robelle. To execute a Qedit command, put a slash (/) in front of it. To pass the current file as a parameter, use an asterisk (\*). (For the last external file, use "\$.") See @.Catalog.Robelle for many useful UDCs.

# File Names Built into Qedit on MPE

#### Description

| I HES                 | Description                  |
|-----------------------|------------------------------|
| Qeditmgr.Pub.Sys      | Configuration file           |
| Qeditmgr.Pub.Robelle  | Configuration file           |
| Qeditmgr[.Pub]        | Optional configuration files |
| Qedit.Help.Robelle    | Help file                    |
| Qedhint.Help.Robelle  | Hint file                    |
| Qzmodhlp.Help.Robelle | Qzmodify help file           |
| Qloadxl.Pub.Robelle   | Run-time library             |
| Qmap.Pub.Robelle      | Prep;qmap                    |
| Cobol.Q.Robelle       | Copies of CM compilers       |
| Qedlist               | =\$stdlist, rec $=$ -80      |
| Qedcrt                | =Visual port                 |
| Qedredo               | Redo command stack           |
| Hold                  | Explicit Hold file           |
| Hold0                 | Implicit Hold file           |
| qscreen               | Copy of Visual mode screen   |
| Ĺp                    | File Lp; $dev = lp$          |
| Lpa                   | File Lpa; dev = lp           |
| Lpb                   | File Lpb; $dev = lp$         |
| Lpcrt                 | List \$record                |
| Undolog               | Undo transactions            |
|                       |                              |

# How to Run Qedit on HP-UX

#### qedit [-options] [filename]

Qedit determines which directory it is running in and uses that information as the path to its support and configuration files. Set the ROBELLE environment variable to override. Qedit automatically uses /opt/robelle/qeditmgr and \$home/.qeditmgr.

| Option | Meaning                |  |
|--------|------------------------|--|
| -c     | Initial command string |  |
| -S     | Single file            |  |
| -V     | Verify Exit with user  |  |

# File Names Built into Qedit on HP-UX

#### Files

/opt/robelle/qeditmgr \$home/.qeditmgr /opt/robelle/help/qedit /var/tmp/qhold.999999 /var/tmp/qhold.999990 /var/tmp/qscr.99999 qscreen

#### Description

Configuration file Additional configuration Help file Explicit Hold file Implicit Hold file Qedit scratchfiles Copy of Visual mode screen

/var/tmp/ can be overridden by the TMPDIR environment variable.